# *FASTWAY COURIERS*

## *User Guide*

#### *Overview*

The Fastway Couriers shipping extension is used to display the shipping cost of the products in the customer's cart. The extension uses Fastway API version 3 to get live shipping rates based on the weight of the items in the cart, the origin, and the destination of the delivery. The extension gets the shipping cost in real time from Fastway. It displays the shipping cost on the Cart page and on the Checkout page. This extension can be used in Australia, New Zealand, Ireland, Northern Ireland, and South Africa.

You can configure the Fastway Couriers shipping extension to use Parcel and/or Satchel services. If your account with Fastway Couriers gives you access to the Frequent Rate, you can enable this option from the backend. You can add a handling fee on top of Fastway Couriers' rate if needed.

This Fastway Couriers shipping module will calculate the shipping cost based on the cubic weight of the cart. You will need to set the weight of all your products for this extension to work properly.

The extension uses the Fastway API to get the shipping rates in realtime. The API returns key information including the cost and delivery timeframe, ultimately allowing store owners to provide accurate shipping information to their customers no matter their location.

#### *Fastway Couriers API*

Fastway Couriers API is FREE to use and there is no fee for setting up an account. You will need to have an API Key for Fastway to be able to use this module. If you do not have an API Key, you can request one here: http://api.fastway.org/v3/docs/page/GetAPIKey.html

The API key is directly linked to your account. The extension will get the shipping rates from your Fastway's account.

## *Installation*

Please refer to the Installation Guide on how to install the Fastway Couriers shipping extension for Magento 2 on your website.

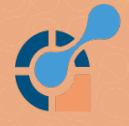

# *Configuration*

The following image shows the configuration fields for the extension:

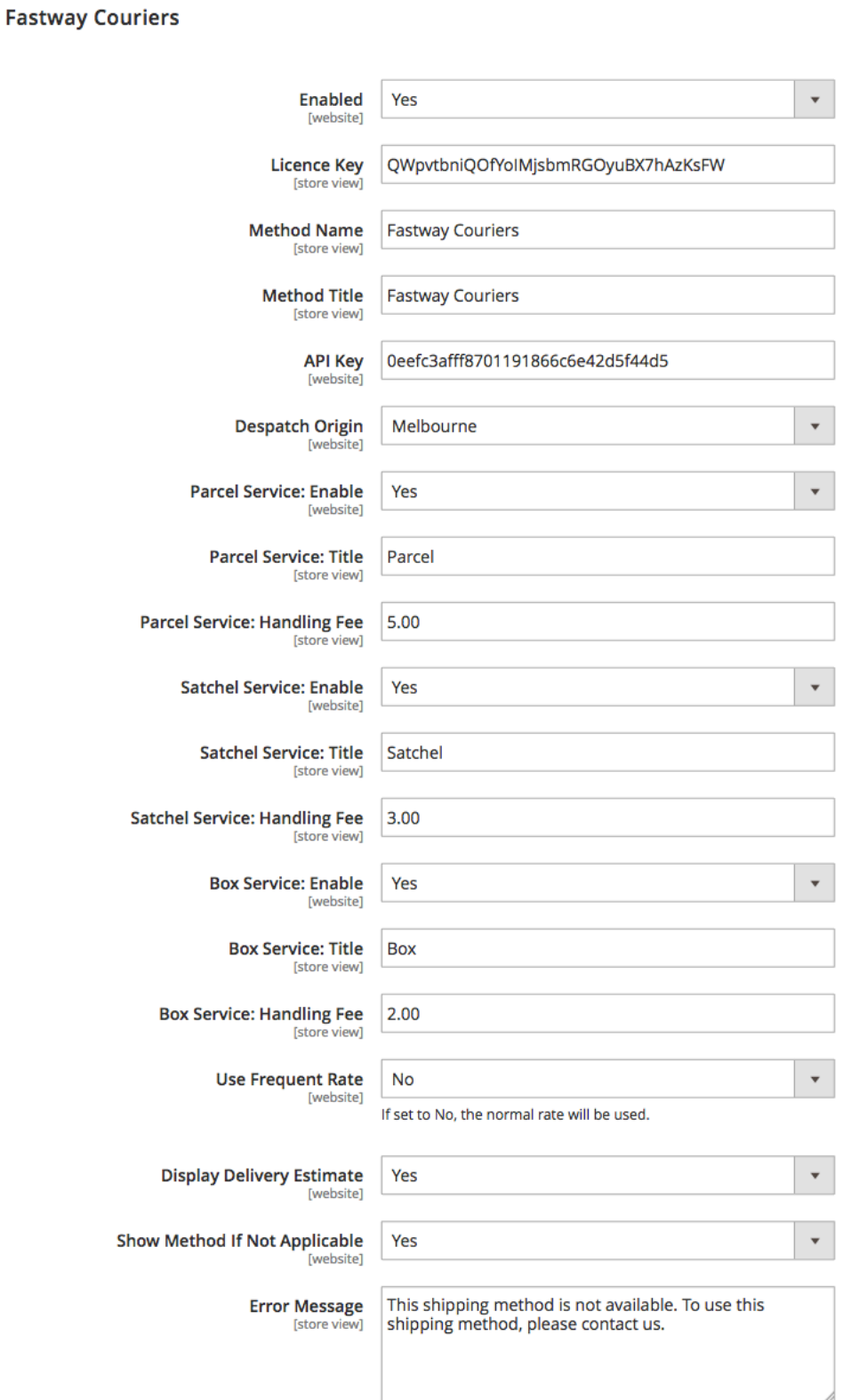

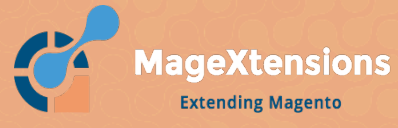

**Extending Magento** 

# *Required Information Before Configuration*

Before configuring the Fastway Couriers shipping extension for Magento 2, you will need a valid Licence Key for using the extension and the API Key from your Fastway account.

## *Licence Key*

See the Reference Manual on how to obtain your Licence Key.

## *Acccessing the Configuration*

Ater installing the module, you can configure the extension by following these steps:

- Go to Stores > Configuration > Shipping Methods
- Click on the 'Fastway Couriers' shipping methods to expand the view

## *Configuration Fields*

The following explains the purpose of each field with the configuration section.

- Enabled set to 'Yes' to activate the extension. To disable the extension set to 'No'.
- Licence Key *–* please the Reference Manual on how to obtain your Licence Key. A valid Licence Key is required when the 'Enabled' field set to 'Yes'.
- Method Name this is the Title of the shipping method which will appear in the checkout process.
- API Key *–* this will be provided to you when you register for Fastway Couriers API.
- Despatch Origin this is used to tell Fastway Couriers API from where the order will be despatched.
- Parcel Service: Enabled set to Yes to enable the use of Parcel service
- Parcel Service: Title the title to use in the frontend for the parcel service
- Parcel Service: Handling Fee a fixed amount which will be added on top of the parcel shipping rate for handling charge
- **Satchel Service: Enabled set to Yes to enable the use of Satchel service**
- Satchel Service: Title the title to use in the frontend for the satchel service
- Satchel Service: Handling Fee a fixed amount which will be added on top of the satchel shipping rate for handling charge
- Box Service: Enabled set to Yes to enable the use of box service
- Box Service: Title the title to use in the frontend for the box service
- Box Service: Handling Fee a fixed amount which will be added on top of the box shipping rate for handling charge

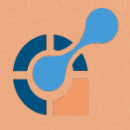

- Use Frequent Rate select Yes if you have enough shipping volume to qualify for Frequent Rate
- Display Delivery Estimate select 'Yes' if you want to display an ETA for the delivery with the shipping rate in the frontend
- Show Method if Not Applicable set to 'Yes' if you want to display error messages to the customer is the shipping rate cannot be calculated (recommended)
- Error Message *–* set the error message to display if Fastway Couriers cannot calculate the shipping charge

## *Product Weight*

The final step is to set the weight of all your products so that the Fastway Couriers can calculate the shipping rates. Without product weight, the extension will not work.

Enter the package weight of each item as the product weight (not the weight of the item without packaging)

To enter the weight for a product, go to Products > Catalog from the admin interface and edit the desired product. Set the weight of the shipping package for the product in the Weight field and ensure that the dropdown option 'This item has weight' is selected.

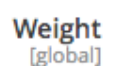

5

lbs

This item has weight

The weight can be in pounds (lbs) or kilograms (kg). The extension will convert the weight to kilograms when sending this information to Fastway Couriers API.

## *Testing*

To test the extension, please set the weight for an item as instructed above.

Add the product to the cart and go to the Shopping Cart page. Enter the address as in the screenshot below.

If you fill the Fastway Couriers API Key and enter a valid licence key, you will be able to see Fastway Couriers shipping rates as follows (depending on the selected services):

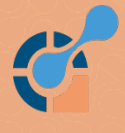

# Summary

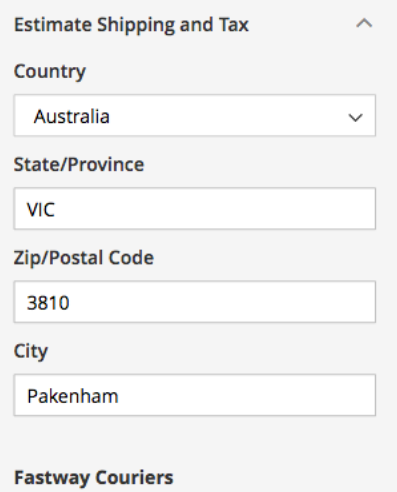

#### Satchel Satchel (1 to 2 days) \$15.99

- O Parcel Shorthaul (1 to 2 days) \$18.31
- O Box Fastway Boxes (1 to 2 days) \$19.75

### *Support*

If you have any issue with the extension, please contact us at:

support@magextensions.com.au

Please provide the following information so that we can check the issue:

- Site's URL
- Admin URL
- Admin username and password
- FTP host, port, username and password

We endeavour to fix all issues within 48 hours.

Our business hours are as follows (Australian Eastern Standard Time):

- Monday Friday: from 9am to 5pm
- Saturday: 9am to 1pm

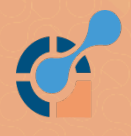